Tweet me, I'm Infomous !

Retour au sommaire de la lettre

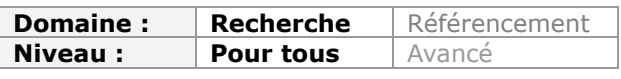

Twitter représente, à n'en pas douter, une source d'informations importante, mais complexe à gérer du fait de l'énorme volume de données et de signaux qu'il génère. Aussi, des outils sont la plupart du temps indispensables pour traiter ce flot continuel d'informations. Parmi eux, l'outil Infomous permet de visualiser ces contenus sous forme de cartographies dynamiques et de faire ressortir des "signaux faibles", bien utiles dans un processus de veille...

Il existe une multitude d'outils autour de Twitter, permettant de mieux gérer le flux continuel d'informations fourni par le site de microblogging. Par exemple, d'un côté, on trouve les listes Twitter, un moyen de suivre des personnes intéressantes en les groupant par thèmes, de l'autre Infomous (<http://www.infomous.com/>), un service en ligne gratuit apparu récemment, qui permet de visualiser des contenus textuels sous forme de cartographies dynamiques.

Au centre, une idée, toujours cette même lubie du veilleur : faire émerger des « signaux faibles » du déluge informationnel qui constitue son quotidien, c'est-à-dire des éléments susceptibles de révéler des points d'inflexion ou des éléments nouveaux dans le « scope » de surveillance qui est le sien, étant entendu qu'un signal faible n'existe pas en soi mais qu'il ne peut être que le résultat d'une interprétation individuelle du chargé de veille, elle-même basée sur sa connaissance ou sa non connaissance du secteur (le fameux « œil neuf » du stagiaire). De ce besoin est venue l'idée de cet article dans lequel nous allons tenter de connecter les listes Twitter à Infomous afin d'expérimenter ce qu'il est possible d'en tirer.

## Etape 1 : créer des listes

Les listes permettent de regrouper des personnes publiant sur Twitter en fonction de vos centres d'intérêt ou pour tout autre type de regroupement qui vous semblera pertinent. Il faut noter qu'il n'est pas nécessaire de suivre une personne (« follower ») pour pouvoir l'inclure dans une liste en revanche vous devrez nécessairement disposer de votre propre compte Twitter, même s'il doit ne vous servir qu'à cela. Pour créer une liste vous devez :

- 1. Cliquer sur le logo de votre profil ;
- 2. Choisir l'option Listes ;

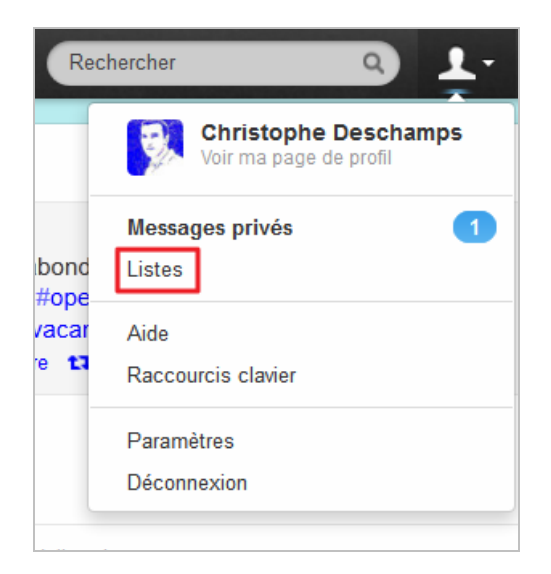

3. Cliquer sur « Créer une liste »

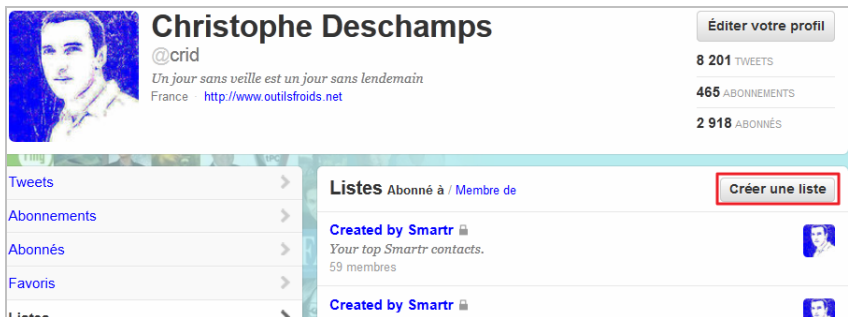

4. La nommer puis décider si elle sera publique ou privée

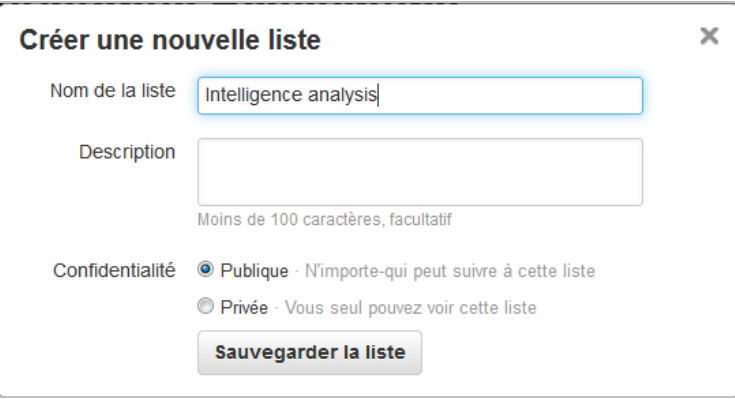

### 5. La sauvegarder

6. Rechercher les personnes que vous voulez inclure en utilisant le moteur proposé. Vous pouvez utiliser des mots-clés autres que des noms de personnes puisque le moteur va chercher dans les textes proposés par les utilisateurs dans leur profil.

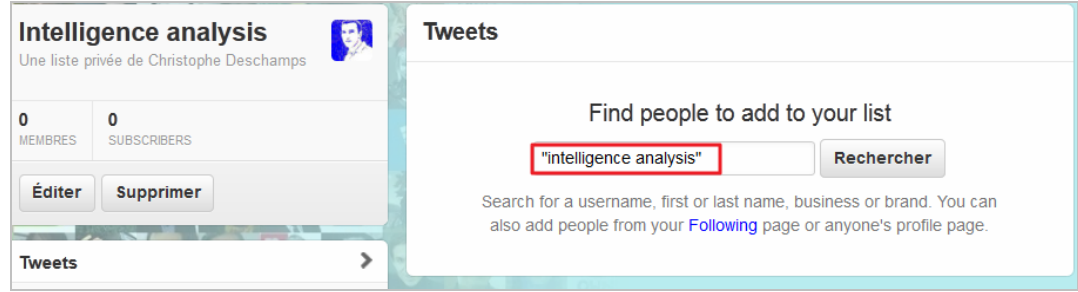

Notez qu'il est possible d'ajouter des personnes à partir de leur profil accessible dans votre page d'accueil ou dans les résultats du moteur de recherche habituel de Twitter.

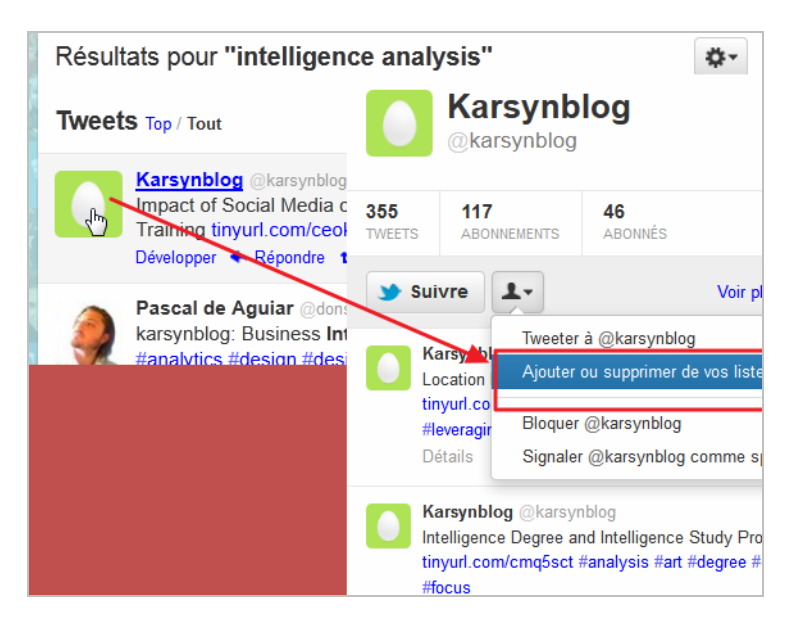

Il faut donc concevoir cette phase d'ajout de comptes à suivre comme un sourcing qui porterait non plus sur des sites web à mettre sous surveillance, mais sur des personnes.

## Etape 2 : ajouter un flux RSS à sa liste

Une fois votre liste créée, il va être nécessaire de récupérer son flux RSS. Depuis l'été 2011, Twitter a fait disparaître les flux de son interface mais ceux-ci continuent pourtant d'exister, encore faut-il savoir où les trouver...

Pour récupérer le flux d'une liste il est donc nécessaire de connaître la « formule magique » qui permettra d'interroger directement l'API de Twitter. Pour cela vous devrez formater l'URL du flux RSS à suivre ainsi : <http://api.twitter.com/1/NomDuCompte/lists/NomDeLaListe/statuses.atom>

Soit dans le cas de la liste que nous avons créé : <http://api.twitter.com/1/crid/lists/intelligenceanalysis/statuses.atom>

Avant de passer à l'étape suivante, il sera nécessaire de vous assurer que le flux généré fonctionne correctement en l'ajoutant à votre agrégateur de flux.

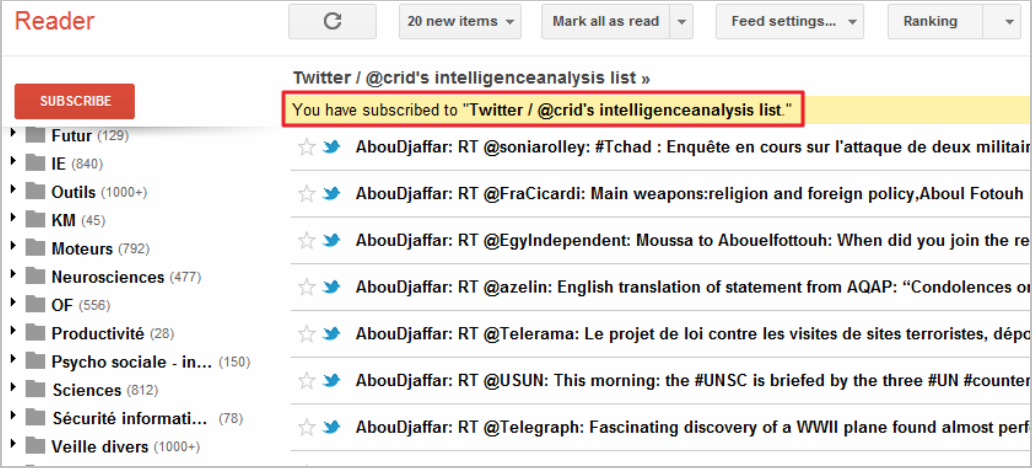

# Etape 3 : ajouter le flux RSS à Infomous

La troisième étape va consister à intégrer le flux RSS ainsi généré au service Infomous afin qu'il en propose une représentation sous forme cartographique. Infomous est un service

gratuit qui récupère des contenus textuels pouvant provenir de plusieurs types de sources différentes. Ces dernières sont accessibles dans les onglets présents sur la page d'accueil du service. Notez qu'il est possible d'utiliser Infomous sans se créer de compte (gratuit), mais les fonctionnalités auxquelles vous aurez accès seront alors plus limitées.

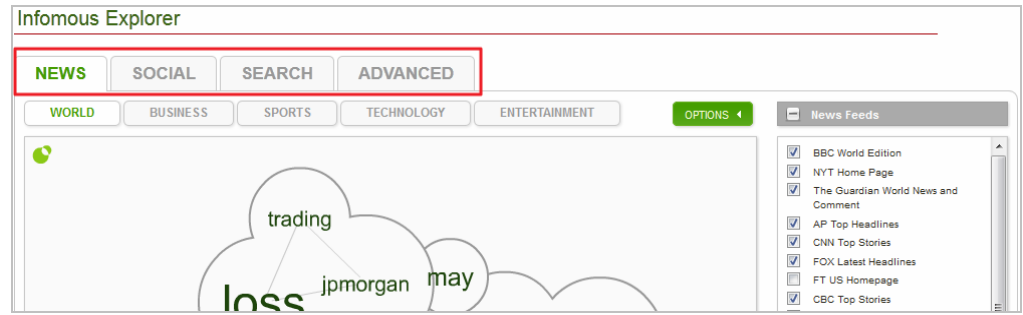

Les onglets vous permettent d'ajouter à Infomous les contenus suivants :

- News : sources préconfigurées, uniquement anglo-saxonnes ;
- Social :
	- \* Twitter Trends : sources préconfigurées uniquement anglo-saxonnes ;

\* Twitter search : possibilité de lancer une requête par mots-clés sur les contenus Twitter dans Infomous et de voir apparaître les résultats sous forme de cartographie dynamique ;

\* Twitter users : idem en utilisant le pseudo d'un utilisateur dans le but de cartographier les contenus qu'il diffuse.

- Search :
	- \* Web search : recherche par mots-clés dans Bing ;
	- \* Blog search : via Google Blogs search ;
	- \* News search : en utilisant Google News.
- Advanced : c'est à partir de cet onglet que nous allons pouvoir ajouter notre flux RSS :

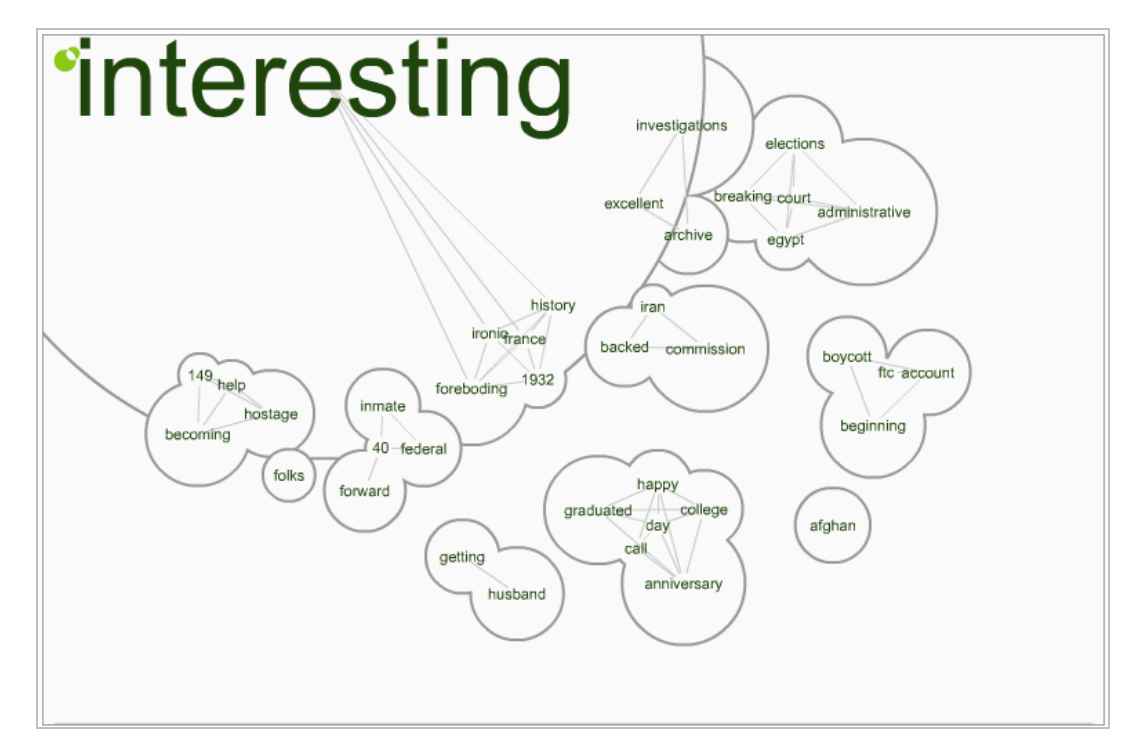

A partir de maintenant, la représentation cartographique proposée va évoluer en fonction des twitts publiés par les membres de la liste. Conformément au modèle de représentation sous forme de « nuage de tags » désormais classique sur le web, les mots-clés prennent une taille

proportionnelle au nombre de fois où ils apparaissent dans les flux. Le reproche que l'on pourrait faire à Infomous est de ne pas indiquer quel est le corpus exact qui génère la cartographie. S'agit-il d'un choix de twitts en fonction d'une période précise (les dernières 24 heures), ou plutôt d'un nombre déterminé de twitts (par exemple les 100 derniers) ? Il serait clairement intéressant d'en savoir plus à ce sujet. Le résultat est néanmoins intéressant puisqu'il va nous permettre :

- De voir émerger des mots-clés tirés des contenus publiés dans la liste liés au contexte sémantique (d'autres mots-clés) dans lequel ils ont été cités ; - (et surtout) d'explorer ces contenus.

Avec un simple clic sur un mot-clé il est en effet possible de faire apparaître le ou les twitts qui l'ont fait émerger.

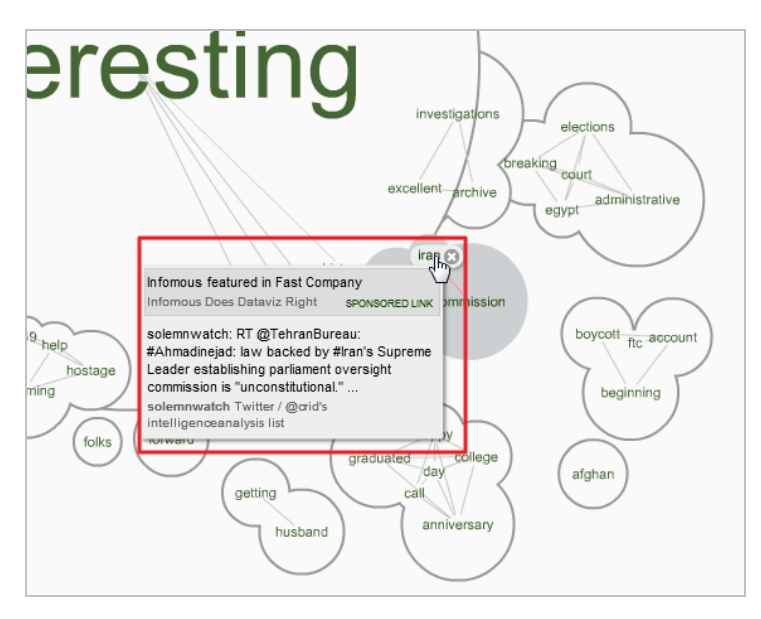

Un second clic sur le texte du twitt ouvre la page Twitter sur laquelle il a été publié, nous donnant ainsi la possibilité d'accéder aux liens proposés :

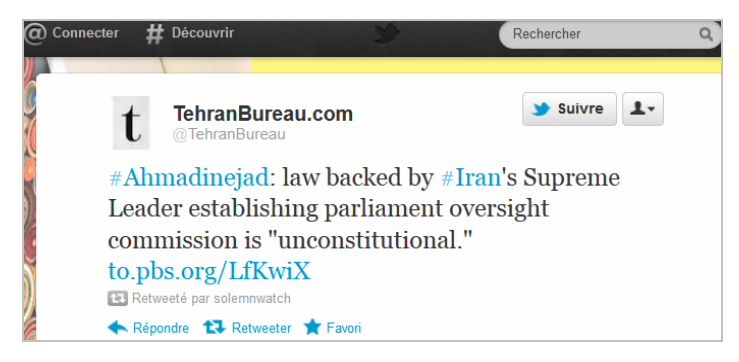

Il est par ailleurs possible de se focaliser sur un seul mot-clé en double-cliquant dessus. Il vient alors prendre la place centrale dans la carte et de nouveaux mots-clés qui lui sont liés contextuellement apparaissent alors.

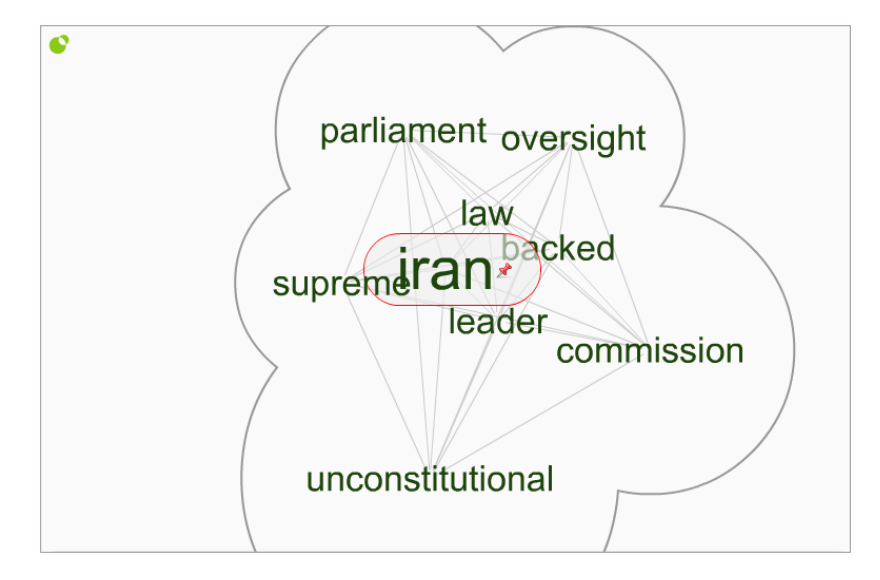

Il est d'ailleurs possible de faire apparaître encore plus de co-occurrences en utilisant le curseur présent en bas à gauche de la carte.

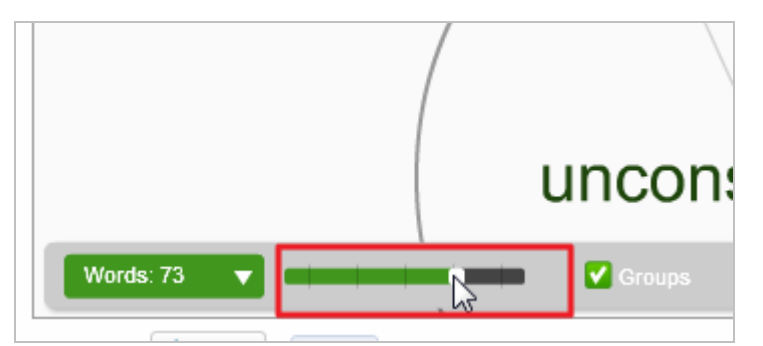

Notez par ailleurs qu'il est possible de récupérer le code « Embed » d'une carte afin de la diffuser en mode dynamique sur une page web (à la manière d'une vidéo Youtube).

Au final donc, un service à la fois pratique et ludique pour explorer des contenus textuels issus du web et tenter de voir apparaître d'éventuels signaux faibles. Un reproche toutefois : les tendances étant calculées en temps réel, la cartographie est susceptible d'évoluer en permanence, notamment si les flux que vous suivez connaissent une forte activité (actualité politique française, par exemple). Pour ne pas rater l'apparition d'un mot-clé révélant un éventuel signal faible il est donc nécessaire de suivre les évolutions de la carte très régulièrement... Pour remédier à ce problème il serait intéressant par exemple de pouvoir figer soi-même la carte sur une période ou sur une quantité de twitts donnée. On verrait dans ce cas émerger des débuts de tendances (thèmes abordés par la liste, liens partagés) suffisamment ténus pour être encore considérés comme des signaux faibles. Malgré cette critique, Infomous reste un service d'autant plus intéressant qu'ils sont très rares à proposer ce type d'approche à l'utilisateur lambda. Ne serait-ce que pour cette raison, il serait dommage de ne pas le tester afin de voir comment vous pourriez l'exploiter dans un contexte de veille.

#### Christophe Deschamps

Consultant et formateur en gestion de l'information. Responsable du blog Outils Froids ([http://www.outilsfroids.net/\)](http://www.outilsfroids.net/)

Réagissez à cet article sur le blog des abonnés d'Abondance : <http://www.abondance.com/abonnes/blogpro/>